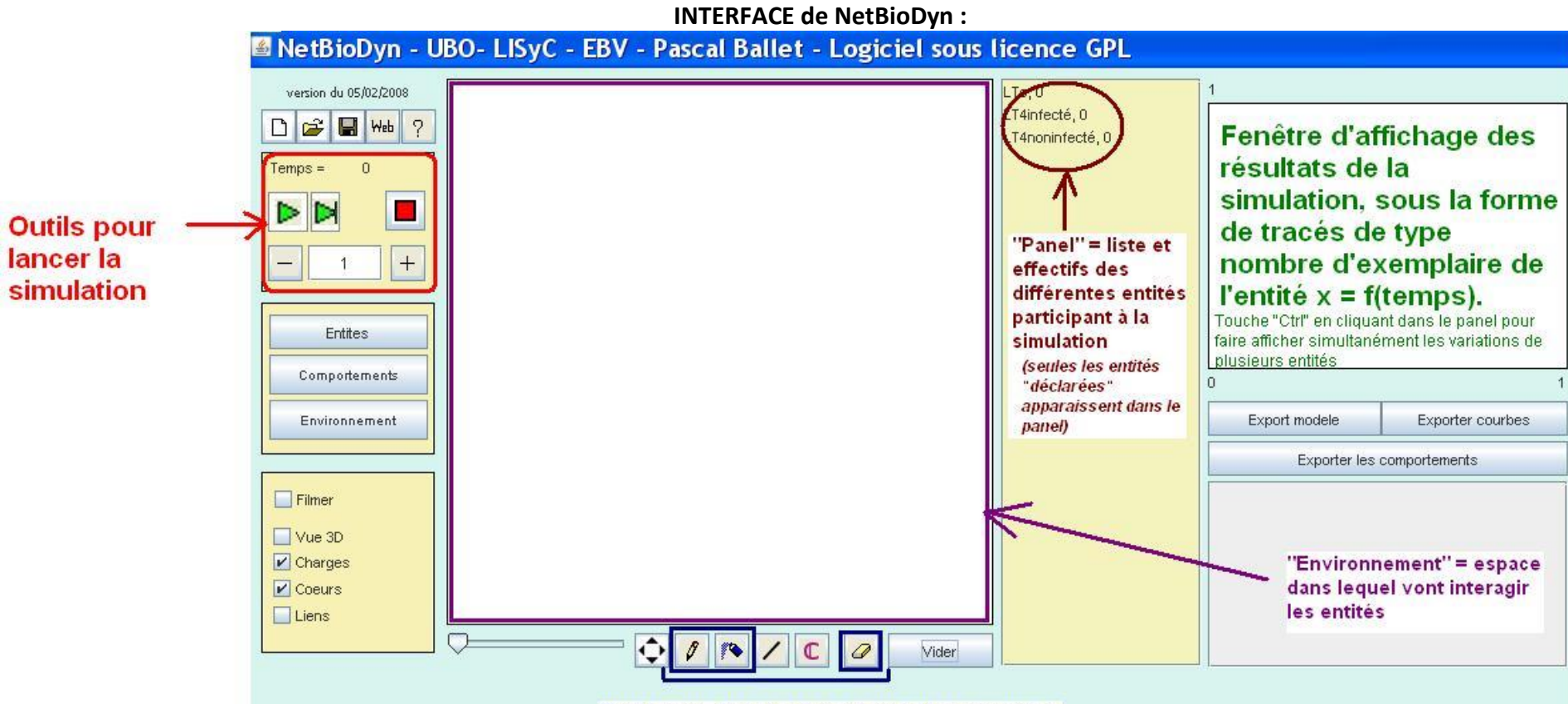

Logiciel NetBioDyn - Fonctionnalités utiles pour faire tourner un modèle

Outils pour disposer les acteurs de la simulation

| Ouvrir un modèle                                                                                  | Ê             | Le modèle à ouvrir est un fichier de type « .nbd »      |
|---------------------------------------------------------------------------------------------------|---------------|---------------------------------------------------------|
| Disposer les acteurs de la<br>simulation (=placer les entités<br>souhaitées dans l'environnement) | Ø             | Disposer les acteurs de manière unitaire avec le crayon |
|                                                                                                   | ŗ.            | Disposer les acteurs par groupe avec le spray           |
|                                                                                                   | $\mathscr{D}$ | Gommer une entité précise                               |
|                                                                                                   | Vider         | Vider l'environnement                                   |
|                                                                                                   | $Temps =$     | Appuyer sur le bouton « play »                          |
| Lancer la simulation                                                                              | D DI          | Faire si nécessaire une pause pendant la simulation     |
|                                                                                                   |               | L'arrêt ramène à la situation initiale                  |
|                                                                                                   |               | + et – accélère ou ralentit la simulation               |